#### MENU S raccolta dei parametri base START-UP MENU I

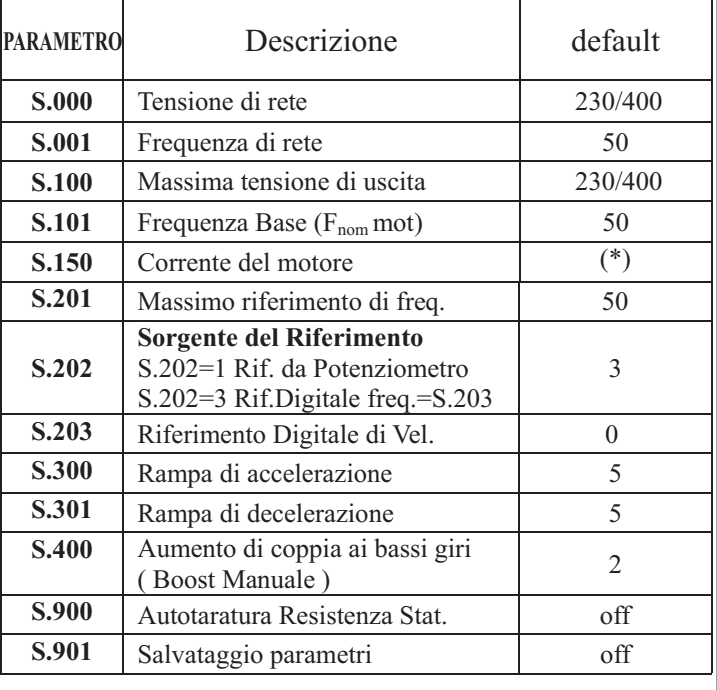

(\*) Dipende dalla taglia del drive

#### MENU d

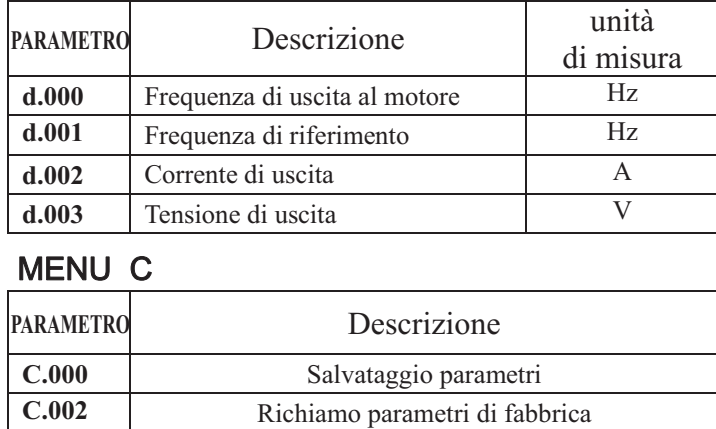

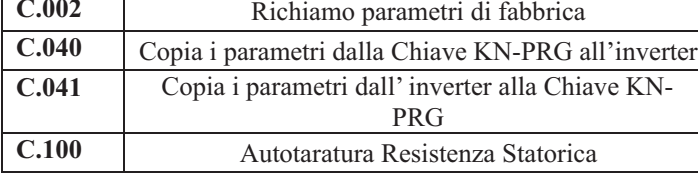

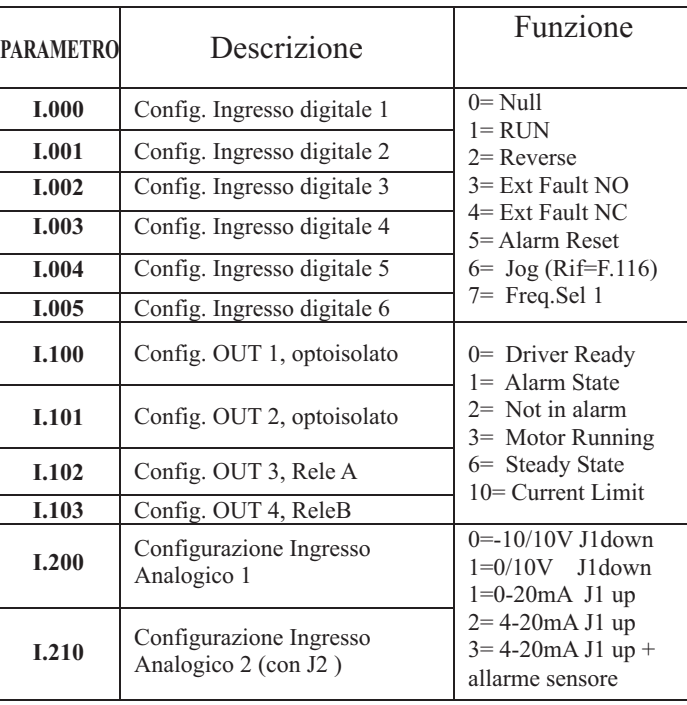

#### MENU P

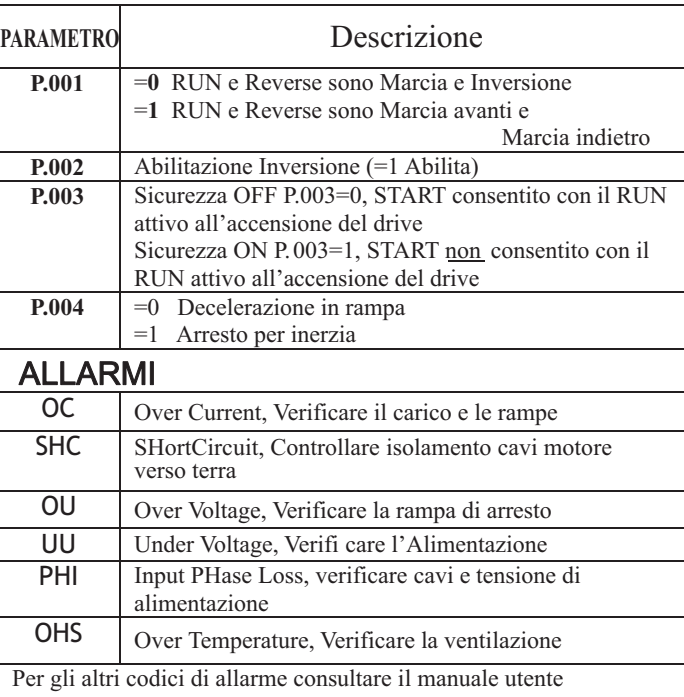

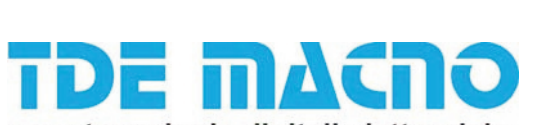

s.p.a tecnologie digitali elettroniche

# **SERIE**

*QUICK START* 

## *Inverter General Purpose* **DSV**

Gli inverter TDE Macno della serie DSV sono dedicati a motori asincroni nel range di potenza 3÷18,5 kW .

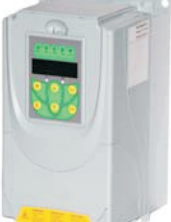

#### **SICUREZZA**

L'INVERTER DEVE ESSERE INSTALLATO DA PERSONALE TECNICO QUALIFICATO CHE CONOSCE LE NORME DA SEGUIRE PER LA SUA INSTALLAZIONE E CONDUZIONE, IN CONFORMITA' AGLI STANDARD DI SICUREZZA E PROTEZIONE E CAPACE DI INTENDERE TUTTE LE INDICAZIONI DI PERICOLO.

PRIMA DELL'UTILIZZO DEL PRODOTTO LEGGERE ATTENTAMENTE IL CAPITOLO SULLA SICUREZZA DEL MANUALE UTENTE SCARICABILE DAL SITO

## www.tdemacno.it

- Si declina ogni responsabilità per qualsiasi uso dell'inverter differente da quelli descritti nel manuale.
- Non aprire il dispositivo oppure i coperchi quando è alimentato. Non operare sui collegamenti del motore se l'inverter è alimentato.
- Non è consentito il funzionamento dell'Inverter senza il collegamento di messa a terra.
- Evitare in ogni caso la penetrazione di acqua o altri fluidi all'interno dell'apparecchiatura.

TDE Macno s.p.a.

Via dell'Oreficeria, 41 36100 Vicenza Italy Tel. +39-0444.343555 Fax +39-0444.343509 MADSVX0030I0 V01 sw. 0D.07-xx.00

#### ALIMENTAZIONE TDIEASE 230V-15% 460V-10%

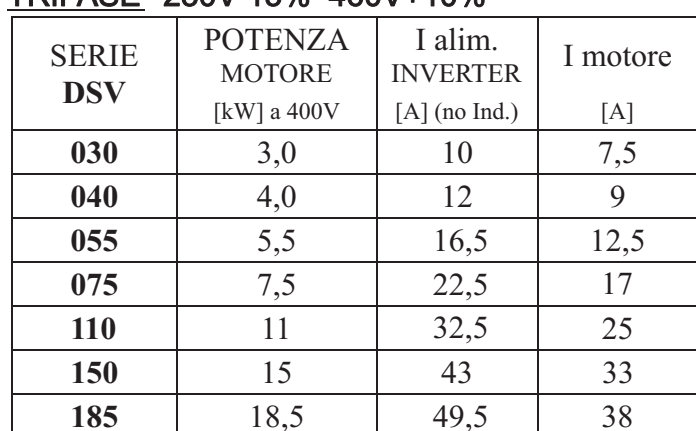

#### DESCRIZIONE MENU PARAMETRI

- d-xxx visualizzazione dei parametri di sola lettura
- S-xxx Menù START-UP raccolta dei parametri base
- I-xxx Menù per il settaggio di Ingressi e Uscite
- F-xxx Menù per il settaggio di Riferimenti e Rampe
- P-xxx Menù per il settaggio delle funzioni
- A-xxx Menù per il settaggio dei parametri del PID
- C-xxx Menù per l'esecuzione di funzioni quali la memorizzazione dei parametri, il ripristino dei parametri di fabbrica, le Autotarature.

#### PROCEDURA PER LA MODIFICA DI UN PARAMETRO

Esempio: Si vuole modificare il tempo di rampa da 5s (default di F.201=5) a 10s.

All'accensione è visualizzato d000; premere più volte M fino a visualizzare il menù F (F-000 ); con i tasti  $\hat{\mathsf{n}}, \hat{\mathsf{V}}$  selezionare il codice F-201 e premere E; apparirà il valore del parametro F-201 (Acc Time1), se il LED PRG è acceso in modo permanente allora la modifica del parametro è possibile. Premere  $\hat{\mathbf{n}}$  finchè sul display appare 10; premere E per confermare e attivare il valore.

N.B. : in tal modo il valore della rampa di accelerazione è stato cambiato, ma non memorizzato in modo permanente.

(il LED Giallo lampeggia).

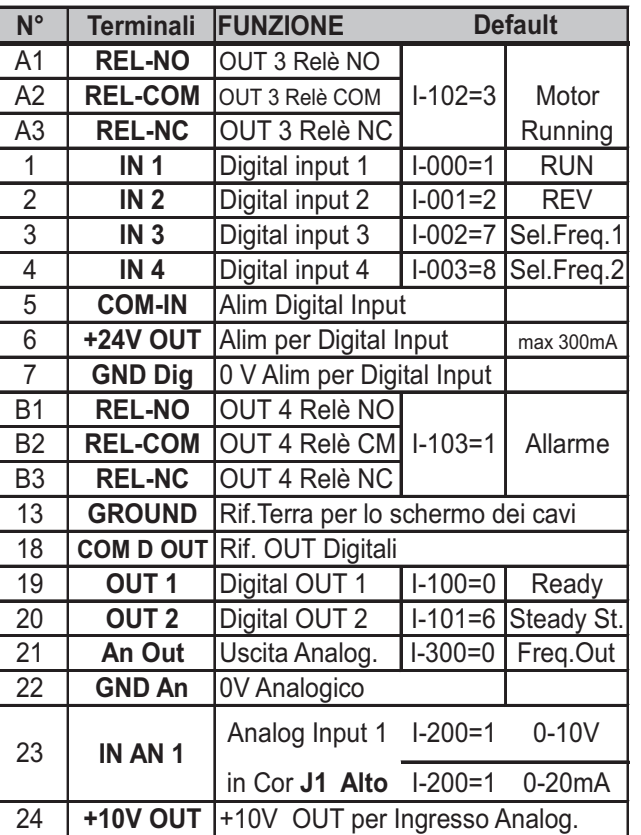

#### PROCEDURA PER IL SALVATAGGIO DI UN PARAMETRO

Premere M fino a visualizzare C, con i tasti  $\hat{\mathsf{n}}$ , selezionare il codice C-000, premere E per confermare la scelta, appare off. Il LED PRG, se acceso in modo permanente , indica il consenso a memorizzare. Con il tasto  $\hat{\mathbf{h}}$  abilitare la funzione. appare Do. premere E per confermare. Appare il messaggio done (memorizzazione effettuata).

#### ATTENZIONE Il montaggio e la

messa in servizio devono essere effettuati da personale tecnico qualificato, in osservanza delle norme generali in materia di sicurezza valide quando si lavora con correnti e tensioni pericolosi per la salute delle persone.

### INPUT / OUTPUT SCHEMA TIPICO DI COLLEGAMENTO

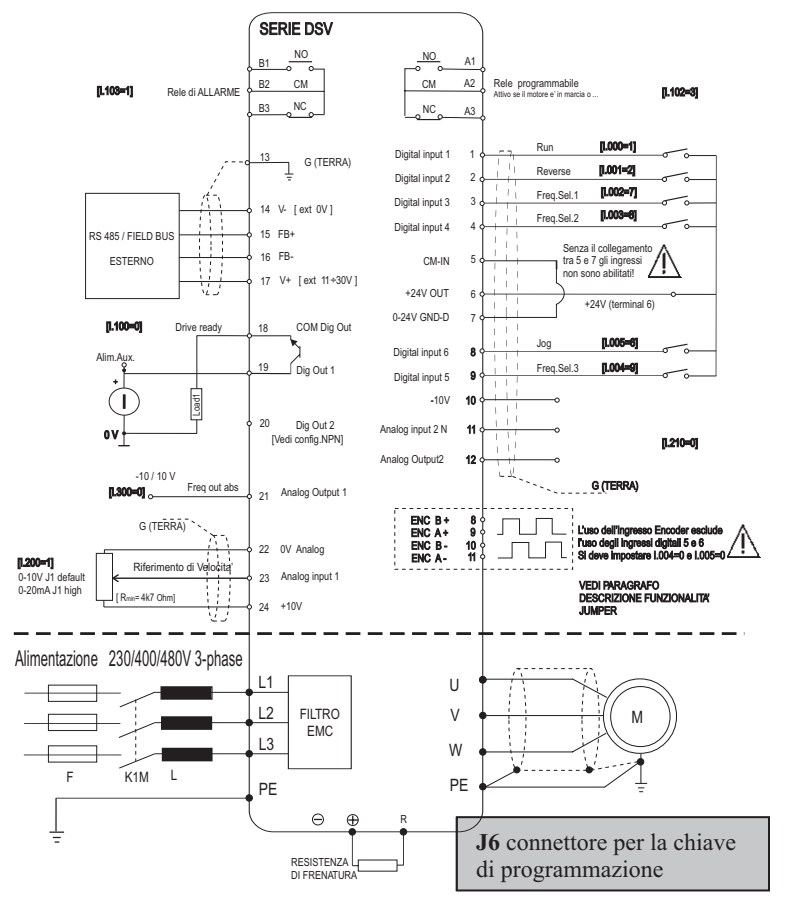

#### RIFERIMENTO DI VELOCITA', COMANDO di MARCIA e ARRESTO

Riferimento di velocità da potenziometro

- 1) Collegare un potenziometro da 4,7 kohm
- 2) Collegare due contatti in chiusura sul morsetto 6 per il comando di marcia RUN al morsetto 1, inversione REV al morsetto 2 e ponticellare i morsetti 5 e 7.
- 3) Al comando di marcia il motore si porterà alla frequenza di riferimento in un tempo pari a  $F.201$  (default = 5s)
- 4) Per arrestare disattivare il comando di marcia; il motore si porterà a frequenza nulla in un tempo pari a F.202 (default  $= 5s$ )
- 5) Se si arresta il motore portando a 'zero' il potenziometro fare attenzione che il motore resta sotto tensione.

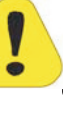